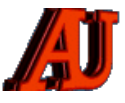

# **LA LETTRE DU CYBER-CONSEILLER**

# **JUILLET ET AOUT 2022**

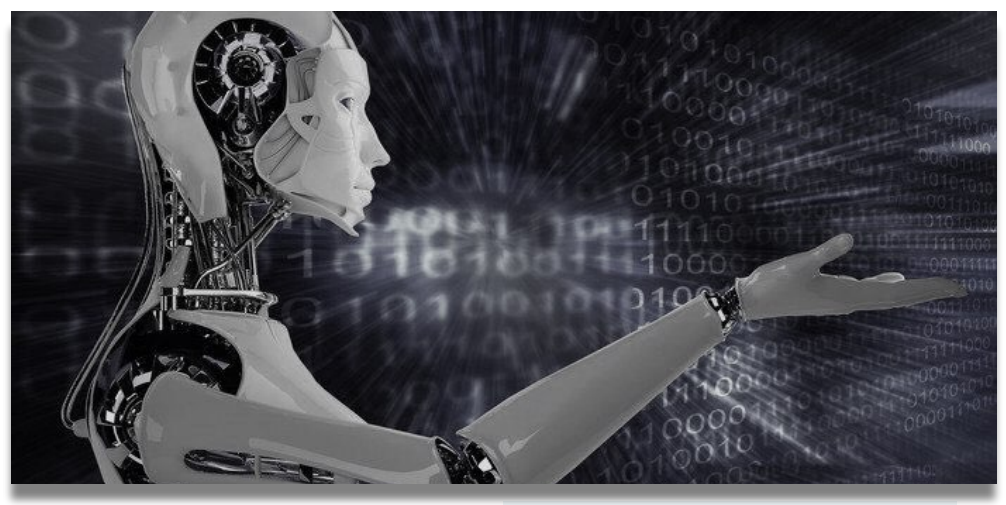

#### cyber-commaire in Sommaire que tu ignores en core-

- $\blacktriangleright$  Analysez votre bande passante
- Comment retrouver des recensements en généalogie ?
- Six nouvelles astuces pour WORD
- ‣ Contrôlez l'enregistrement de vos fichiers
- Utiliser WHATSAPP sur son PC
- Installez de nouvelles polices sur votre ordinateur
- Internet Explorer tire sa révérence
- ‣ Demander de l'aide à Microsoft

*Le cyber-conseiller: découvres ce que tu ignores encore…*

# **ANALYSEZ VOTRE BANDE PASSANTE**

**V** ous faites pas mal de choses sur<br>
votre ordinateur et vous trouvez que votre connexion à Internet est ralentie. Lorsque sa connexion Internet commence à « ramer » de telle façon, il est important de connaitre les

programmes ou applications qui consomment le plus de bande passante. Nous allons vous montrer dans ce tutoriel vidéo comment détecter les processus qui consomment le plus votre connexion ou encore effectuer efficacement la surveillance de votre bande passante avec Windows.

*[visionner cette vidéo](https://www.youtube.com/watch?v=aJHu6s1duEw)* 

# **COMMENT RETROUVER DES RECENSEMENTS EN GÉNÉALOGIE ?**

**D** ans cet article, nous allons voir<br> **D** comment retrouver et utiliser les recensements en généalogie. En effet, les recensements sont une excellente ressource pour retrouver nos ancêtres et en savoir plus sur leurs conditions de vie.

#### **L'histoire des recensements en France**

#### **Les recensements sous l'Ancien Régime**

Le tout premier recensement national a été réalisé en 1328. Il s'agissait du « Recensement des paroisses et feux des Bailliages et Sénéchaussées de France ». Ici, le mot « feux » a le sens de foyer, et donc de famille.

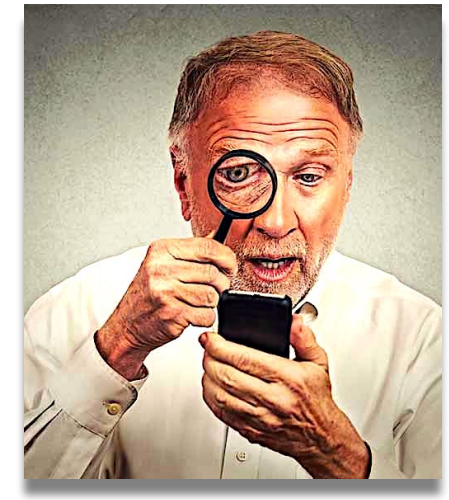

Ce recensement a été réalisé pour des raisons fiscales, afin d'établir le montant des impôts à lever dans chaque paroisse. Il a également permis d'estimer la population française de cette époque : elle était comprise entre 16 et 17 millions d'habitants.

Au cours des siècles qui ont suivi, des recensements ont régulièrement eu lieu, mais ils étaient assez différents de nos recensements modernes.

Tout d'abord, ils n'étaient pas nominatifs. En effet, le but de ces recensements était de calculer le montant des impôts à lever. Les recenseurs se contentaient donc d'indiquer le nombre d'habitants que comptait une paroisse.

Ensuite, ces recensements étaient très approximatifs. En effet, les recenseurs ne comptaient pas les habitants un par un, en se rendant dans chaque maison. Ils estimaient simplement le nombre de familles, puis ils multipliaient le résultat par un coefficient compris entre 4 et 5. Par exemple, pour 40 foyers, on considérait qu'il y avait entre 160 et 200 habitants.

Enfin, ces recensements étaient très rarement réalisés à l'échelle nationale.

➼

#### ➼ **Les recensements après la Révolution**

Après la Révolution, plusieurs décrets de 1789 et 1790 ordonnent que l'on dresse dans chaque commune un « tableau des citoyens actifs ». Les recensements modernes se mettent alors progressivement en place : ils sont nationaux, « tête par tête » et nominatifs. A partir de 1801, il est décidé que les recensements auront lieu tous les 5 ans. Cela fut presque toujours le cas, sauf en temps de guerre : le recensement de 1871 a été réalisé en 1872, en raison de la guerre de 1870. les recensements de 1916 et de 1941 ont été annulés en raison de la Première et de la Seconde Guerre Mondiale.

### **Quelles informations sont p r é s e n t e s d a n s l e s recensements ?**

Les recensements ont bien sûr évolué au fil des ans. Néanmoins, on retrouve à peu près toujours les mêmes informations pour chaque individu : le nom et le prénom, la profession, la relation avec le chef de famille (femme, enfant, etc.), le statut marital (célibataire, marié, etc.), l'âge (ou la date de naissance).

**Remarques :** Les femmes peuvent être listées sous leur nom de jeune fille ou sous leur nom d'épouse. Certains recensements donnent également la nationalité, le lieu de naissance, le type d'emploi et le nom de l'employeur. A partir de 1851, l'adresse précise est indiquée. Dans la colonne « Professions », les abréviations sp et sans indiquent que l'ancêtre est « sans profession ». Il se peut également que la case soit laissée vide. Pour éviter de répéter les mêmes mots à chaque ligne, les recenseurs utilisaient souvent l'abréviation d° qui signifie « dito » (synonyme de « idem »)

#### **Comment retrouver des recensements**

Les recensements peuvent être re trouvés aux Archives Départementales. La plupart d'entre eux ont été numérisés et peuvent être retrouvés en ligne, directement sur les sites internet des Archives. Remarque Vous retrouverez les adresses de tous les services d'archives départementales sur cette page : Annuaire des services d'archives départementales Les recensements figurent parfois sous le

nom « dénombrements de la population » ou encore « listes nominatives du recensement » . Pour la plupart des communes, les recensements les plus anciens que l'on peut consulter sont ceux de 1826 ou de 1831. En ce qui concerne les recensements les plus récents, seuls les registres de plus de 75 ans ont le droit d'être mis en ligne. De ce fait, le recensement de 1946 est le dernier recensement qu'il est possible de consulter par Internet. Après cette date, il faudra se rendre sur place en salle de lecture.

Il faut aussi savoir que les recensements sont rarement indexés. Pour retrouver vos ancêtres, il vous faudra donc parcourir toutes les pages d'un recensement. Bien sûr, pour un petit village, ceci n'est pas forcément un problème. Par contre, pour les grandes villes, les recherches peuvent être plus longues. C'est pourquoi il est bon de noter le nom de la rue de vos ancêtres avant de commencer vos recherches. Cette information figure en général sur leurs actes d'état civil.

© *Elise Lenoble* 

### **6 NOUVELLES ASTUCES POUR WORD**

- *V*os documents au format PDF
- Gérer les interlignes
- Modifier la mise en forme
- Insérer un filigrane
- Créer un modèle de document
- Paramètrer la sauvegarde automatique

#### *[visionner cette vidéo](https://youtu.be/OBwFtA7HgDI)*

# **CONTROLEZ L'ENREGISTREMENT DE VOS FICHIERS**

C omme une maison, un disque dur se doit d'être bien rangé. Si on a pas une stratégie cohérente de gestion des enregistrements, cela devient vite le bazar !

Saviez vous qu'il ne fallait pas stocker trop de fichiers sur le Bureau au risque de ralentir le démarrage du PC ? Dans ce tuto vidéo, vous allez voir comment bien gérer les

enregistrements de vos fichiers sur votre disque dur. Vous verrez même comment créer une autre partition pour sauvegarder vos fichiers personnels. Ainsi en cas de réinstallation de Windows, vous ne perdrez aucun fichier !

*[visionner cette vidéo](https://youtu.be/WfKp0ZhVaSY)* 

### **UTILISER WHATSAPP AVEC SON PC**

**V** ous utilisez sûrement déjà<br>WhatsApp sur votre smartphone, l'application de messagerie instantanée la plus utilisée au monde.

Mais aujourd'hui nous vous proposons un tuto vidéo différent sur l'utilisation de WhatsApp directement sur votre PC. Vous allez pouvoir ainsi échanger des messages écrits et communiquer en visio ou en vocal avec vos contacts **sans smartphone** mais grâce à votre clavier et votre webcam. Attention il faut tout de même avoir un compte WhatsApp actif sur votre téléphone pour faire le transfert. Il existe deux versions de WhatsApp sur PC : La version Web sans installation qui vous permet uniquement de gérer vos conversations écrites. Et la version avec installation du logiciel qui elle vous offre toutes les fonctionnalités possibles (appel visio, vocal et autres). Découvrez ce tuto vidéo spécial WhatsApp.

#### *[visionner cette vidéo](https://r.email.facilepc.fr/mk/cl/f/zXrx0-vEv-OGstd5m6Q1e1eEyJMKtOWp8oJZrZXztgHboMMXhrn3qEH9r94pXf8VS8sLNwRbJ5O8G1UCvgBcrSD1uhxwhBSS4waDWbAjJ6hEQHL5FiLQ7XmfRc9xZOr-ovK5AEl7KH1U6-ZWIfUf6EfTzmRBP7FVV1JKRhB0g1-HsdNAg0aSE2blVdwY8FNDrjFKwWSqbYMraPcC7VT70P1mBg)*

# **INSTALLEZ DE NOUVELLES POLICES SUR VOTRE ORDINATEUR**

**T** ous les systèmes d'exploitation sont livrés de base avec un certains nombres de polices d'écriture. Vous connaissez sûrement les plus célèbres comme Arial, Times, Helvetica ou Calibri. Mais savez vous que vous pouvez en installer gratuitement beaucoup d'autres ?

➼ Windows, Ubuntu, Linux ou Mac vous permettent de télécharger puis installer des polices d'écritures gratuitement.

Une fois ajoutée dans le système, la nouvelle police est automatiquement disponible pour vos applications préférées comme Word, PowerPoint, LibreOffice, PhotoShop...

Le site idéal pour télécharger de jolies nouvelles polices est **Dafont.com**. Dafont.com propose des centaines de polices classiques ou originales à télécharger. Très bien conçu, le site montre une liste des catégories puis en dessous les dernières polices ajoutées. A chaque fois, vous avez une prévisualisation et un bouton

#### *Télécharger.*

La police téléchargée est au format ZIP. Il suffit de décompresser le fichier zippé. Pour installer la police, cliquez droit sur le fichier .TTF et pointez sur "Installer"

La police sera immédiatement disponible dans tous vos logiciels. Faites vous plaisir avec de belles nouvelles nouvelles polices et jouez l'originalité !

### **INTERNET EXPLORER TIRE SA RÉVÉRENCE**

C 'est l'heure de tourner la page<br>d'Internet Explorer.

Opérationnel depuis 1995, le navigateur internet de Microsoft a disparu officiellement des écrans le **mercredi 15 juin 2022**. Qu'est ce que cela va changer pour ceux qui l'utilisent encore ?

Internet Explorer est lancé le 16 août 1995 pour concurrencer Netscape, le n a vigateur phare de l'époque aujourd'hui disparu.

Installé par défaut sur les ordinateurs Windows au début des années 2000, le navigateur de Microsoft domine rapidement le Web en devenant le navigateur internet le plus utilisé au début du siècle. Selon le journal Le Monde, « 95 % des internautes se servent alors du navigateur de Microsoft pour leurs usages quotidiens » en 2003. Mais Internet Explorer est vite rattrapé par Mozilla

Firefox, un navigateur libre, respectueux des standards du Web et de la vie privée de ses utilisateurs.

Puis, en 2012, c'est au tour de Google Chrome de pointer en tête de cette course des navigateurs pour s'y installer durablement. Les données du site GlobalStatsCounter datant d'avril 2022 indiquent que 64,34 % des utilisateurs surfent sur le Web avec Chrome, 19,01 % préfèrent Safari, le navigateur développé par Apple, et seulement 3, 26 % sont restés fidèles à Firefox. Quant à Internet Explorer il ne lui reste plus qu'une infime part du gâteau : 0,39 %. Son humble successeur, Microsoft Edge, n'atteint que 3,99 % de parts de marché.

Pas de panique. Les utilisateurs qui tentent d'ouvrir une page Internet Explorer seront automatiquement redirigés vers Microsoft Edge.

Sorti en 2015, ce navigateur a été conçu spécialement pour prendre la relève. Depuis 2020, il est basé sur Chromium qui est ni plus ni moins la version libre et open source de son navigateur concurrent : Google Chrome. Avec Microsoft Edge, il sera toujours possible de naviguer sur des vieux sites. « Le changement était nécessaire, mais nous ne voulions pas laisser derrière nous des sites Web et des applications fiables et toujours fonctionnels », rassure Microsoft.

Il existe en effet un « mode IE » imaginé notamment pour les entreprises encore dépendantes d'Internet Explorer 11. Ce mode est facilement accessible à gauche de la barre d'adresse en cliquant sur l'emblématique icône au « e » bleu encerclé d'un anneau jaune. Bien qu'elle n'existe « plus de support technique pour l'application de bureau Internet Explorer 11 », ce mode continuera à être pris en charge par Microsoft Edge « au moins jusqu'en 2029 », souligne Microsoft qui ajoute que « l'arrêt de l'expérience du mode IE sera annoncé un an à l'avance, le moment venu ».Microsoft Edge est déjà installé sur les ordinateurs dotés du système d'exploitation depuis Windows 10. Pour les autres, il suffit de le télécharger sur le site de Microsoft.

# **DEMANDER DE L'AIDE A MICROSOFT**

**S** i vous vous trouvez dans une situation de blocage avec Windows ou un produit microsoft (Office par exemple), une solution interessante est de contacter le support pour une conversation en « chat ».

Il faut au préalable vérifier (si possible) que le problème ne provient pas d'une mauvaise utilisation de votre fait et être certain d'avoir, à votre niveau de connaissance, tout tenté pour le résoudre.

Alors, après avoir activé votre compte microsoft, connectez-vous à l'adresse suivante avec votre navigateur :

#### **[help.microsoft.com](http://help.microsoft.com)**

Entrez la description de votre probleme dans la fenetre prévue à cet effet puis cliquez sur OBTENIR DE L'AIDE. Un certain nombre de liens va s'afficher pour vous permettre de rechercher une solution. Prenez la peine d'examiner ces articles.

Si cette action est sans succès, cliquez alors sur SE CONNECTER POUR CONTACTER LE SUPPORT.

Vous serez alors mis en relation avec un technicien qui va vous demander d'effectuer certaines actions pour rechercher la cause du problème.

Il pourra également vous demander l'autorisation de prendre le controle de votre PC pour y mener des investigations plus poussées.

En règle générale, le dysfonctionnement est corrigé au cours de la session.

Cette intervention est gratuite si le problème est reconnu comme causé par un produit Microsoft.

*La lettre du Cyber-Conseiller est une publication bimestrielle du Bureau de l'Association des Anciens d'Unisys* **[messaging@anciens-unisys.com](mailto:messaging@anciens-unisys.com)**